Oracle® Solaris Cluster Data Service for Oracle iPlanet Web Server Guide

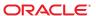

Copyright © 2009, 2012, Oracle and/or its affiliates. All rights reserved.

This software and related documentation are provided under a license agreement containing restrictions on use and disclosure and are protected by intellectual property laws. Except as expressly permitted in your license agreement or allowed by law, you may not use, copy, reproduce, translate, broadcast, modify, license, transmit, distribute, exhibit, perform, publish, or display any part, in any form, or by any means. Reverse engineering, disassembly, or decompilation of this software, unless required by law for interoperability, is prohibited.

The information contained herein is subject to change without notice and is not warranted to be error-free. If you find any errors, please report them to us in writing.

If this is software or related documentation that is delivered to the U.S. Government or anyone licensing it on behalf of the U.S. Government, the following notice is applicable:

U.S. GOVERNMENT END USERS. Oracle programs, including any operating system, integrated software, any programs installed on the hardware, and/or documentation, delivered to U.S. Government end users are "commercial computer software" pursuant to the applicable Federal Acquisition Regulation and agency-specific supplemental regulations. As such, use, duplication, disclosure, modification, and adaptation of the programs, including any operating system, integrated software, any programs installed on the hardware, and/or documentation, shall be subject to license terms and license restrictions applicable to the programs. No other rights are granted to the U.S. Government.

This software or hardware is developed for general use in a variety of information management applications. It is not developed or intended for use in any inherently dangerous applications, including applications that may create a risk of personal injury. If you use this software or hardware in dangerous applications, then you shall be responsible to take all appropriate fail-safe, backup, redundancy, and other measures to ensure its safe use. Oracle Corporation and its affiliates disclaim any liability for any damages caused by use of this software or hardware in dangerous applications.

Oracle and Java are registered trademarks of Oracle and/or its affiliates. Other names may be trademarks of their respective owners.

Intel and Intel Xeon are trademarks or registered trademarks of Intel Corporation. All SPARC trademarks are used under license and are trademarks or registered trademarks of SPARC International, Inc. AMD, Opteron, the AMD logo, and the AMD Opteron logo are trademarks or registered trademarks of Advanced Micro Devices. UNIX is a registered trademark of The Open Group.

This software or hardware and documentation may provide access to or information on content, products, and services from third parties. Oracle Corporation and its affiliates are not responsible for and expressly disclaim all warranties of any kind with respect to third-party content, products, and services. Oracle Corporation and its affiliates will not be responsible for any loss, costs, or damages incurred due to your access to or use of third-party content, products, or services.

Ce logiciel et la documentation qui l'accompagne sont protégés par les lois sur la propriété intellectuelle. Ils sont concédés sous licence et soumis à des restrictions d'utilisation et de divulgation. Sauf disposition de votre contrat de licence ou de la loi, vous ne pouvez pas copier, reproduire, traduire, diffuser, modifier, breveter, transmettre, distribuer, exposer, exécuter, publier ou afficher le logiciel, même partiellement, sous quelque forme et par quelque procédé que ce soit. Par ailleurs, il est interdit de procéder à toute ingénierie inverse du logiciel, de le désassembler ou de le décompiler, excepté à des fins d'interopérabilité avec des logiciels tiers ou tel que prescrit par la loi.

Les informations fournies dans ce document sont susceptibles de modification sans préavis. Par ailleurs, Oracle Corporation ne garantit pas qu'elles soient exemptes d'erreurs et vous invite, le cas échéant, à lui en faire part par écrit.

Si ce logiciel, ou la documentation qui l'accompagne, est concédé sous licence au Gouvernement des Etats-Unis, ou à toute entité qui délivre la licence de ce logiciel ou l'utilise pour le compte du Gouvernement des Etats-Unis, la notice suivante s'applique:

U.S. GOVERNMENT END USERS. Oracle programs, including any operating system, integrated software, any programs installed on the hardware, and/or documentation, delivered to U.S. Government end users are "commercial computer software" pursuant to the applicable Federal Acquisition Regulation and agency-specific supplemental regulations. As such, use, duplication, disclosure, modification, and adaptation of the programs, including any operating system, integrated software, any programs installed on the hardware, and/or documentation, shall be subject to license terms and license restrictions applicable to the programs. No other rights are granted to the U.S. Government.

Ce logiciel ou matériel a été développé pour un usage général dans le cadre d'applications de gestion des informations. Ce logiciel ou matériel n'est pas conçu ni n'est destiné à être utilisé dans des applications à risque, notamment dans des applications pouvant causer des dommages corporels. Si vous utilisez ce logiciel ou matériel dans le cadre d'applications dangereuses, il est de votre responsabilité de prendre toutes les mesures de secours, de sauvegarde, de redondance et autres mesures nécessaires à son utilisation dans des conditions optimales de sécurité. Oracle Corporation et ses affiliés déclinent toute responsabilité quant aux dommages causés par l'utilisation de ce logiciel ou matériel pour ce type d'applications.

Oracle et Java sont des marques déposées d'Oracle Corporation et/ou de ses affiliés. Tout autre nom mentionné peut correspondre à des marques appartenant à d'autres propriétaires qu'Oracle.

Intel et Intel Xeon sont des marques ou des marques déposées d'Intel Corporation. Toutes les marques SPARC sont utilisées sous licence et sont des marques ou des marques déposées de SPARC International, Inc. AMD, Opteron, le logo AMD opteron sont des marques ou des marques déposées d'Advanced Micro Devices. UNIX est une marque déposée d'The Open Group.

Ce logiciel ou matériel et la documentation qui l'accompagne peuvent fournir des informations ou des liens donnant accès à des contenus, des produits et des services émanant de tiers. Oracle Corporation et ses affiliés déclinent toute responsabilité ou garantie expresse quant aux contenus, produits ou services émanant de tiers. En aucun cas, Oracle Corporation et ses affiliés ne sauraient être tenus pour responsables des pertes subies, des coûts occasionnés ou des dommages causés par l'accès à des contenus, produits ou services tiers, ou à leur utilisation.

# Contents

|   | Preface                                                                                   | 5  |
|---|-------------------------------------------------------------------------------------------|----|
|   |                                                                                           |    |
| ı | Installing and Configuring HA for Oracle iPlanet Web Server                               | 9  |
|   | Planning the Installation and Configuration                                               | 10 |
|   | Overview of the Installation and Configuration Process for HA for Oracle iPlanet Web      |    |
|   | Server                                                                                    | 11 |
|   | Installing and Configuring Oracle iPlanet Web Server Software                             | 12 |
|   | ▼ How to Install Oracle iPlanet Web Server                                                | 12 |
|   | ▼ How to Configure Oracle iPlanet Web Server                                              | 13 |
|   | Installing the HA for Oracle iPlanet Web Server Package                                   | 16 |
|   | ▼ How to Install the HA for Oracle iPlanet Web Server Package                             | 16 |
|   | Registering and Configuring HA for Oracle iPlanet Web Server                              | 16 |
|   | Setting HA for Oracle iPlanet Web Server Extension Properties                             | 17 |
|   | Monitoring Arbitrary URIs                                                                 | 17 |
|   | Setting IP Addresses and Port Numbers for the Oracle iPlanet Web Server Application       | 18 |
|   | ▼ How to Register and Configure HA for Oracle iPlanet Web Server in a Failover            |    |
|   | Configuration                                                                             | 18 |
|   | lacktriangle How to Register and Configure HA for Oracle iPlanet Web Server in a Scalable |    |
|   | Configuration                                                                             |    |
|   | How to Configure the SUNW. HAStoragePlus Resource Type                                    |    |
|   | Tuning the HA for Oracle iPlanet Web Server Fault Monitor                                 | 28 |
|   | Operations by the Fault Monitor During a Probe                                            | 28 |
|   | Upgrading the HA for Oracle iPlanet Web Server Resource Type                              | 30 |
|   | Information for Registering the New Resource Type Version                                 | 31 |
|   | Information for Migrating Existing Instances of the Resource Type                         | 31 |

| Α | HA for Oracle iPlanet Web Server Extension Properties | . 33 |
|---|-------------------------------------------------------|------|
|   | ·                                                     |      |
|   |                                                       |      |
|   | to door                                               | 25   |
|   | Index                                                 | 3/   |

# **Preface**

Oracle Solaris Cluster Data Service for Oracle iPlanet Web Server Guide explains how to install and configure Oracle Solaris Cluster data services.

This document is intended for system administrators with extensive knowledge of Oracle software and hardware. Do not use this document as a planning or presales guide. Before reading this document, you should have already determined your system requirements and purchased the appropriate equipment and software.

The instructions in this book assume knowledge of the Oracle Solaris Operating System and expertise with the volume-manager software that is used with Oracle Solaris Cluster software.

Bash is the default shell for Oracle Solaris 11. Machine names shown with the Bash shell prompt are displayed for clarity.

# **Using UNIX Commands**

This document contains information about commands that are specific to installing and configuring Oracle Solaris Cluster data services. The document does *not* contain comprehensive information about basic UNIX commands and procedures, such as shutting down the system, booting the system, and configuring devices. Information about basic UNIX commands and procedures is available from the following sources:

- Online documentation for the Oracle Solaris Operating System
- Oracle Solaris Operating System man pages
- Other software documentation that you received with your system

# **Typographic Conventions**

The following table describes the typographic conventions that are used in this book.

TABLE P-1 Typographic Conventions

| Typeface  | Description                                                                 | Example                                                |
|-----------|-----------------------------------------------------------------------------|--------------------------------------------------------|
| AaBbCc123 | The names of commands, files, and directories, and onscreen computer output | Edit your . login file.                                |
|           |                                                                             | Use ls -a to list all files.                           |
|           |                                                                             | machine_name% you have mail.                           |
| AaBbCc123 | What you type, contrasted with onscreen computer output                     | machine_name% <b>su</b>                                |
|           |                                                                             | Password:                                              |
| aabbcc123 | Placeholder: replace with a real name or value                              | The command to remove a file is rm <i>filename</i> .   |
| AaBbCc123 | Book titles, new terms, and terms to be emphasized                          | Read Chapter 6 in the <i>User's Guide</i> .            |
|           |                                                                             | A <i>cache</i> is a copy that is stored locally.       |
|           |                                                                             | Do <i>not</i> save the file.                           |
|           |                                                                             | <b>Note:</b> Some emphasized items appear bold online. |

# **Shell Prompts in Command Examples**

The following table shows UNIX system prompts and superuser prompts for shells that are included in the Oracle Solaris OS. In command examples, the shell prompt indicates whether the command should be executed by a regular user or a user with privileges.

TABLE P-2 Shell Prompts

| Shell                                                  | Prompt        |
|--------------------------------------------------------|---------------|
| Bash shell, Korn shell, and Bourne shell               | \$            |
| Bash shell, Korn shell, and Bourne shell for superuser | #             |
| C shell                                                | machine_name% |
| C shell for superuser                                  | machine_name# |

# **Related Documentation**

Information about related Oracle Solaris Cluster topics is available in the documentation that is listed in the following table. All Oracle Solaris Cluster documentation is available at http://www.oracle.com/technetwork/indexes/documentation/index.html.

| Topic                                        | Documentation                                                                                               |  |
|----------------------------------------------|----------------------------------------------------------------------------------------------------|--|
| Hardware installation and                    | Oracle Solaris Cluster 4.1 Hardware Administration Manual                                                   |  |
| administration                               | Individual hardware administration guides                                                                   |  |
| Concepts                                     | Oracle Solaris Cluster Concepts Guide                                                                       |  |
| Software installation                        | Oracle Solaris Cluster Software Installation Guide                                                          |  |
| Data service installation and administration | Oracle Solaris Cluster Data Services Planning and Administration Guide and individual data service guides   |  |
| Data service development                     | Oracle Solaris Cluster Data Services Developer's Guide                                                      |  |
| System administration                        | Oracle Solaris Cluster System Administration Guide                                                          |  |
|                                              | Oracle Solaris Cluster Quick Reference                                                                      |  |
| Software upgrade                             | Oracle Solaris Cluster Upgrade Guide                                                                        |  |
| Error messages                               | Oracle Solaris Cluster Error Messages Guide                                                                 |  |
| Command and function references              | Oracle Solaris Cluster Reference Manual                                                                     |  |
|                                              | Oracle Solaris Cluster Data Services Reference Manual                                                       |  |
|                                              | Oracle Solaris Cluster Geographic Edition Reference Manual                                                  |  |
|                                              | Oracle Solaris Cluster Quorum Server Reference Manual                                                       |  |
| Compatible software                          | Oracle Solaris Cluster Compatibility Guide available at the Oracle Solaris Cluster Technical Resources page |  |

# **Access to Oracle Support**

Oracle customers have access to electronic support through My Oracle Support. For information, visit http://www.oracle.com/pls/topic/lookup?ctx=acc&id=info or visit http://www.oracle.com/pls/topic/lookup?ctx=acc&id=trs if you are hearing impaired.

# **Getting Help**

If you have problems installing or using Oracle Solaris Cluster, contact your service provider and provide the following information.

- Your name and email address (if available)
- Your company name, address, and phone number
- The model number and serial number of your systems
- The release number of the operating environment (for example, Oracle Solaris 11)
- The release number of Oracle Solaris Cluster (for example, Oracle Solaris Cluster 4.1)

Use the following commands to gather information about your system for your service provider.

| Command                             | Function                                                                                |
|-------------------------------------|-----------------------------------------------------------------------------------------|
| prtconf -v                          | Displays the size of the system memory and reports information about peripheral devices |
| psrinfo -v                          | Displays information about processors                                                   |
| pkg list                            | Reports which packages are installed                                                    |
| prtdiag -v                          | Displays system diagnostic information                                                  |
| /usr/cluster/bin/clnode show-rev -v | Displays Oracle Solaris Cluster release and package version information for each node   |

Also have available the contents of the /var/adm/messages file.

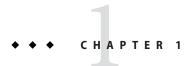

# Installing and Configuring HA for Oracle iPlanet Web Server

This chapter provides the procedures to install and configure Oracle Solaris Cluster HA for Oracle iPlanet Web Server (HA for Oracle iPlanet Web Server).

**Note** – The same procedures are also applicable for installing and configuring Oracle Solaris Cluster HA for Oracle iPlanet Web Proxy Server (HA for Oracle iPlanet Web Proxy Server).

This chapter contains the following sections.

- "Planning the Installation and Configuration" on page 10
- "Overview of the Installation and Configuration Process for HA for Oracle iPlanet Web Server" on page 11
- "Installing and Configuring Oracle iPlanet Web Server Software" on page 12
- "Installing the HA for Oracle iPlanet Web Server Package" on page 16
- "Registering and Configuring HA for Oracle iPlanet Web Server" on page 16
- "Tuning the HA for Oracle iPlanet Web Server Fault Monitor" on page 28
- "Upgrading the HA for Oracle iPlanet Web Server Resource Type" on page 30

You can configure HA for Oracle iPlanet Web Server as a failover or scalable data service. See Chapter 1, "Planning for Oracle Solaris Cluster Data Services," in *Oracle Solaris Cluster Data Services Planning and Administration Guide* and the *Oracle Solaris Cluster Concepts Guide* for general information about data services, resource groups, resources, and other related topics.

**Note** – If you run multiple data services in your Oracle Solaris Cluster configuration, you can set up the data services in any order, with the following exception. If HA for Oracle iPlanet Web Server depends on Oracle Solaris Cluster HA for DNS, you must set up DNS first. See *Oracle Solaris Cluster Data Service for DNS Guide* for details. The Oracle Solaris OS includes the DNS software. If the cluster is to obtain the DNS service from another server, then configure the cluster to be a DNS client first.

**Note** – After installation, do not manually start and stop the Oracle iPlanet Web Server except by using the clresourcegroup command. See the clresourcegroup(1CL) man page for details. After Oracle iPlanet Web Server is started, the Oracle Solaris Cluster software controls it.

# Planning the Installation and Configuration

Answer the following questions before you start your installation.

- Will you run HA for Oracle iPlanet Web Server as a failover or as a scalable data service? See
  the Oracle Solaris Cluster Concepts Guide document for information on the two types of
  services. For scalable services, consider the following questions.
  - What nodes will host the scalable service? In most cases, you will want to scale across all nodes. You can, however, limit the set of nodes that host the service.
  - Will your Oracle iPlanet Web Server instances require sticky IP? Sticky IP is a resource property setting, Load\_balancing\_policy, which stores the client state in memory so that return traffic from the same node always goes to the same cluster node. You can choose from several load balancing policies. See the r\_properties(5) man page for details.

Exercise caution when you change Load\_balancing\_weights for an online scalable service that has Load\_balancing\_policy set to LB\_STICKY or LB\_STICKY\_WILD. Changing those properties while the service is online can cause existing client affinities to be reset, and hence a different node might service a subsequent client request even if another cluster member had previously serviced the client.

Similarly, when a new instance of the service is started on a cluster, existing client affinities might be reset.

- Where will the Web server root reside?
- Does the Web server serve data for another highly available application? If so, resource dependencies might exist between the resources so that one starts or stops before the other. See the r\_properties(5) man page for a description of the resource property Resource\_dependencies that sets these dependencies.
- Determine the resource groups to use for network addresses and application resources and the dependencies between them. See the rg\_properties(5) man page for a description of the resource group property RG\_dependencies that sets these dependencies.
- Provide the logical hostname (for failover services) or shared address (for scalable services) for clients to use to access the data service.
- Because you can configure Oracle iPlanet Web Server to bind to INADDR\_ANY, if you plan to run multiple instances of the Oracle iPlanet Web Server data service or multiple data services on the same node, each instance must bind to a unique network address and port number.

- Determine the entries for the Confdir\_list and Port\_list properties. For failover services, both of these properties can have only one entry. For scalable services, they can have multiple entries. The number of entries, however, must be the same and must map to each other in the order specified. See "How to Register and Configure HA for Oracle iPlanet Web Server in a Failover Configuration" on page 18 for details.
- Determine if you will utilize the Monitor\_Uri\_List extension property. This extension property enables you to monitor an arbitrary list of URIs. Monitoring arbitrary URIs is beneficial if you will configure other data services that are accessible over the web. Use of the Monitor\_Uri\_List extension property is not supported with SSL-based instances of Oracle iPlanet Web Server. If you are upgrading HA for Oracle iPlanet Web Server from a previous version, you must perform the resource type upgrade procedure to use the new property. For instructions, see "Upgrading a Resource Type" in Oracle Solaris Cluster Data Services Planning and Administration Guide. See "Monitoring Arbitrary URIs" on page 17 for detailed information about this option and example usage of Monitor Uri List.
- Determine where to place logs and error files on the local file system.
- Determine where to place the contents on the cluster file system.

# Overview of the Installation and Configuration Process for HA for Oracle iPlanet Web Server

The following table lists the sections that describe the installation and configuration tasks.

TABLE 1-1 Task Map: Installing and Configuring HA for Oracle iPlanet Web Server

| Task                                                                                      | For Instructions                                                           |
|-------------------------------------------------------------------------------------------|----------------------------------------------------------------------------|
| Install Oracle iPlanet Web Server.                                                        | "Installing and Configuring Oracle iPlanet Web Server Software" on page 12 |
| Install Oracle iPlanet Web Proxy Server.                                                  | "Installing and Configuring Oracle iPlanet Web Server Software" on page 12 |
| Install the HA for Oracle iPlanet Web<br>Server package.                                  | "How to Install the HA for Oracle iPlanet Web Server Package" on page 16   |
| Register HA for Oracle iPlanet Web Server and configure the cluster for the data service. | "Registering and Configuring HA for Oracle iPlanet Web Server" on page 16  |
| Tune the HA for Oracle iPlanet Web Server fault monitor.                                  | "Tuning the HA for Oracle iPlanet Web Server Fault Monitor" on page 28     |

# Installing and Configuring Oracle iPlanet Web Server Software

This section describes the steps to perform the following tasks:

- Install the Oracle iPlanet Web Server software.
- Enable the Oracle iPlanet Web Server software to run as HA for Oracle iPlanet Web Server.

Note - HA for Oracle iPlanet Web Proxy Server is not supported in a scalable configuration.

**Note** – You must follow certain conventions when you configure URL mappings for the Web server. For example, to preserve availability when setting the CGI directory, you must locate the mapped directories on the cluster file system. In this example, you map your CGI directory to /global/pathname/cgi-bin.

In situations where the CGI programs access "back-end" servers, such as an RDBMS, ensure that the Oracle Solaris Cluster software also controls the "back-end" server. If the server is an RDBMS that the Oracle Solaris Cluster software supports, use one of the highly available RDBMS packages. Alternatively, you can use the APIs documented in the *Oracle Solaris Cluster Data Services Developer's Guide* to put the server under Oracle Solaris Cluster control.

## ▼ How to Install Oracle iPlanet Web Server

To perform this procedure, you need the following information about your configuration.

- The server root directory (the path to the application binaries). You can install the binaries on the local disks or on the cluster file system. For a discussion of the advantages and disadvantages of each location, see "Configuration Guidelines for Oracle Solaris Cluster Data Services" in Oracle Solaris Cluster Data Services Planning and Administration Guide.
- The logical hostname (for failover services) or shared address (for scalable services) that clients use to access the data service. You must configure these addresses, and they must be online.

**Note** – If you run HA for Oracle iPlanet Web Server and another HTTP server and they use the same network resources, configure them to listen on different ports. Otherwise, a port conflict might occur between the two servers.

- 1 On a cluster member, assume a role that provides solaris.cluster.admin RBAC authorization.
- 2 Start the installation.

## 3 When prompted, enter the location where the Oracle iPlanet Web Server binaries will be installed.

You can specify a location on the cluster file system or on local disks for the location of the install. If you choose to install on local disks, install the web server on all the cluster nodes that are potential primaries of the network resource (logical hostname or shared address) that the next step specifies.

# 4 When prompted for a machine name, enter the logical hostname on which the Oracle iPlanet Web Server depends and the appropriate DNS domain name.

A full logical hostname is of the format *network-resource.domainname*, such as schost-1.example.com.

**Note** – For HA for Oracle iPlanet Web Server to fail over correctly, you must use either the logical hostname or shared address resource name (rather than the physical hostname) here and everywhere else that you are asked.

### 5 Select Run Admin Server as Root when you are asked.

Note the port number that the Oracle iPlanet install script selects for the administration server. You might want to use this default value later when you use the administration server to configure an instance of the Oracle iPlanet Web Server. Otherwise, you can specify a different port number when you configure the Oracle iPlanet server instance.

## 6 Type a Server Administrator ID and a chosen password when you are asked.

Follow the guidelines for your system.

When a message displays that the admin server will be started, your installation is ready for configuration.

# ▼ How to Configure Oracle iPlanet Web Server

This procedure describes how to configure an instance of the Oracle iPlanet Web Server to be highly available. Use a browser to interact with this procedure.

Consider the following points before you perform this procedure.

- Before you start, ensure that you have installed the browser on a machine that can access the
  network on which the cluster resides. You can install the browser on a cluster node or on the
  administrative workstation for the cluster.
- HA for Oracle iPlanet Web Server supports HA for Oracle iPlanet Web Proxy Server. For
  Oracle iPlanet Web Proxy Server installation and configuration information, see your
  Oracle iPlanet Web Proxy Server installation documentation.
- Your configuration files can reside on either a local file system or on the cluster file system.

- Any certificates that are installed for SSL-based instances must be installed from all cluster nodes. This installation involves running the admin console on each node. Thus, if a cluster has nodes n1, n2, n3, and n4, the installation steps are as follows.
  - 1. Run the admin server on node n1.
  - 2. From your Web browser, connect to the admin server as http://nl.domain:port. For example, http://nl.example.com:8888, or whatever you specified as the admin server port. The port is typically 8888.
  - 3. Install the certificate.
  - 4. Stop the admin server on node n1 and run the admin server from node n2.
  - 5. From the Web browser, connect to the new admin server as http://n2.domain:port, for example, http://n2.example.com:8888.
  - 6. Repeat these steps for nodes n3 and n4.

After you have considered the preceding points, complete the following steps.

1 If you will configure Oracle iPlanet Web Server as a scalable data service, create a directory on the local disk of all the nodes to hold the logs and error files that Oracle iPlanet Web Server manages.

For the scalable configuration to work correctly, these files must be located on each node of the cluster, not on the cluster file system. Use shared storage only if you will configure Oracle iPlanet Web Server as a failover data service.

Choose a location on the local disk that is the same for all the nodes in the cluster. Use the mkdir-p command to create the directory. Make nobody the owner of this directory.

The following example shows how to complete this step.

```
phys-schost-1# mkdir -p /var/pathname/http-instance/logs/
```

**Note** – If you anticipate large error logs, do not put them in a directory under /var because they will overwhelm this directory. Rather, create a directory in a partition with adequate space to handle large files.

- 2 From the administrative workstation or a cluster node, start the browser.
- 3 On one of the cluster nodes, go to the directory admin-server, then start the Oracle iPlanet admin server.
  - # cd admin-server
  - # ./startserv

### 4 Enter the URL of the Oracle iPlanet admin server in the Netscape browser.

The URL consists of the logical hostname and port number that the Oracle iPlanet installation script established in Step 4 of the server installation procedure, for example, n1.example.com:8888. When you perform Step 2 of this procedure, the ./start command displays the admin URL.

When prompted, use the user ID and password you specified in Step 6 of the server installation procedure to log in to the Oracle iPlanet administration server interface.

# 5 Using the administration server where possible and manual changes otherwise, complete the following:

- Verify that the server name is correct.
- Verify that the server user is set as the root role.
- Change the bind address field to one of the following addresses.
  - A logical hostname or shared address if you use DNS as your name service
  - The IP address associated with the logical hostname or shared address if you use NIS as your name service
- Update the Error Log and Access Log entries to reflect the directory created in Step 1 of this procedure.
- Save your changes.

## 6 Store the key password.

Choose one of the following methods.

Create a file named keypass that contains the secure key password you need to start this
instance, and place this file under the server root directory.

**Note** – Because this file contains the NSS database password, protect the file with the appropriate permissions.

If you do not want to save the password in the keypass file, add the following to the server.xml file located in the server root directory.

# Installing the HA for Oracle iPlanet Web Server Package

If you did not install the HA for Oracle iPlanet Web Server package during your initial Oracle Solaris Cluster installation, perform this procedure to install the package.

# How to Install the HA for Oracle iPlanet Web Server Package

Perform this procedure on each cluster node where you want the HA for Oracle iPlanet Web Server software to run.

- 1 On the cluster node where you are installing the data service package, assume the root role.
- 2 Ensure that the solaris and ha-cluster publishers are valid.

For information about setting the solaris publisher, see "Set the Publisher Origin to the File Repository URI" in *Copying and Creating Oracle Solaris* 11.1 Package Repositories.

- 3 Install the HA for Oracle iPlanet Web Server software package.
  - # pkg install ha-cluster/data-service/iplanet-web-server
- 4 Verify that the package installed successfully.
  - \$ pkg info ha-cluster/data-service/iplanet-web-server

Installation is successful if output shows that State is Installed.

5 Perform any necessary updates to the Oracle Solaris Cluster software.

For instructions on updating single or multiple packages, see Chapter 11, "Updating Your Software," in *Oracle Solaris Cluster System Administration Guide*.

# Registering and Configuring HA for Oracle iPlanet Web Server

You can configure HA for Oracle iPlanet Web Server as a failover data service or as a scalable data service. You must include some additional steps to configure Oracle iPlanet Web Server as a scalable data service. In the first procedure in this section, these additional steps begin with a notation that they are required for scalable services only. Individual examples of a failover service and a scalable service follow the procedure.

# Setting HA for Oracle iPlanet Web Server Extension Properties

The sections that follow contain instructions for registering and configuring HA for Oracle iPlanet Web Server resources. For information about the extension properties, see Appendix A, "HA for Oracle iPlanet Web Server Extension Properties." The Tunable entry indicates when you can update a property.

See the r\_properties(5), rg\_properties(5), and rt\_properties(5) man pages for details on all the Oracle Solaris Cluster properties.

To set an extension property of a resource, include the following option in the clresource command that creates or modifies the resource:

```
-p property=value-p property
```

Identifies the extension property that you are setting.

value

Specifies the value to which you are setting the extension property.

You can also use the procedures in Chapter 2, "Administering Data Service Resources," in *Oracle Solaris Cluster Data Services Planning and Administration Guide* to configure resources after the resources are created.

# **Monitoring Arbitrary URIs**

Set the Monitor\_Uri\_List extension property if you want the web server fault monitor to probe an arbitrary list of applications (URIs) served by the web server. This extension property provides extended probing functionality and is useful if you are layering services in addition to your web server. The Monitor\_Uri\_List extension property is not supported with an SSL-based Oracle iPlanet Web Server instance. If you do not set the Monitor\_Uri\_List extension property, the fault monitor will perform basic probing. See "Tuning the HA for Oracle iPlanet Web Server Fault Monitor" on page 28 for details. The following examples show how to set the Monitor\_Uri\_List extension property when you add the Oracle iPlanet Web Server instance to your configuration.

EXAMPLE 1-1 Setting Monitor\_Uri\_List for Scalable Oracle iPlanet Web Server Instance

```
(Add a non-SSL based Oracle iPlanet Web Server instance with default load balancing.)
# clresource create -g resource-group-1 -t SUNW.iws \
-p Confdir_List=/opt/SUNwbsrv/https-Sun-app-insecure-1 \
-p Scalable=True -p Resource_dependencies=schost-1 \
-p Port_list=8000/tcp \
-p Monitor_Uri_list=http://schost-1:8000/servlet/monitor web-not-secure-1
```

**EXAMPLE 1-2** Setting Monitor\_Uri\_List for Failover Oracle iPlanet Web Server Instance

```
(Add a non-SSL based Oracle iPlanet Web Server application resource instance.)
# clresource create -g resource-group-1 -t SUNW.iws \
-p Confdir_List=/opt/SUNwbsrv/conf -p Scalable=False \
-p Resource_dependencies=schost-1 -p Port_List=80/tcp \
-p Monitor_Uri_List=http://schost-1:80/servlet/monitor web-not-secure-1

EXAMPLE 1-3 Setting Monitor_Uri_List for Failover Oracle iPlanet Web Proxy Server Instance

(Add a non-SSL based Oracle iPlanet Web Proxy Server application resource instance.)
# clresource create -g resource-group-1 -t SUNW.iws \
-p Confdir_List=/opt/SUNwbproxy/conf -p Scalable=False \
-p Resource_dependencies=schost-1 -p Port_List=80/tcp \
-p Monitor Uri_List=http://schost-1:80/servlet/monitor Sun-app-insecure-1
```

# Setting IP Addresses and Port Numbers for the Oracle iPlanet Web Server Application

The Resource\_dependencies setting on the Oracle iPlanet Web Server application resource determines the set of IP addresses that Oracle iPlanet Web Server uses. The Port\_list setting on the resource determines the list of port numbers that Oracle iPlanet Web Server uses. The fault monitor assumes that the Oracle iPlanet Web Server daemon is listening on all combinations of IP and port. You can configure the server.xml file for the Oracle iPlanet Web Server to listen on different port numbers (in addition to port 80). The fault monitor attempts to probe all such combinations and starts to fail if the Oracle iPlanet Web Server is not listening on a particular IP address-port combination. If the Oracle iPlanet Web Server does not serve all IP address-port combinations, you must break the Oracle iPlanet Web Server into separate instances that do.

# How to Register and Configure HA for Oracle iPlanet Web Server in a Failover Configuration

This procedure describes how to use the Oracle Solaris Cluster maintenance commands to register and configure HA for Oracle iPlanet Web Server in a failover configuration.

**Note** – Other options also enable you to register and configure the data service. See "Tools for Data Service Resource Administration" in *Oracle Solaris Cluster Data Services Planning and Administration Guide* for details about these options.

To perform this procedure, you must have the following information.

■ The name of the resource type for HA for Oracle iPlanet Web Server. This name is SUNW.iws.

- The names of the cluster nodes that master the data service. For a failover service, only one node can master a data service at a time.
- The logical hostname (for failover services) or shared address (for scalable services) that clients use to access the data service.
- The path to the Oracle iPlanet binaries. You can install the binaries on the local disks or the cluster file system. See "Configuration Guidelines for Oracle Solaris Cluster Data Services" in Oracle Solaris Cluster Data Services Planning and Administration Guide for a discussion of the advantages and disadvantages of each location.

Note – The Resource\_dependencies setting on the Oracle iPlanet application resource determines the set of IP addresses that Oracle iPlanet Web Server uses. The Port\_list setting on the resource determines the list of port numbers that Oracle iPlanet Web Server uses. The fault monitor assumes that the Oracle iPlanet Web Server daemon is listening on all combinations of IP and port. You can configure the server.xml file for the Oracle iPlanet Web Server to listen on different port numbers (in addition to port 80). The fault monitor attempts to probe all such combinations and starts to fail if the Oracle iPlanet Web Server is not listening on a particular IP address-port combination. If the Oracle iPlanet Web Server does not serve all IP address-port combinations, you must break the Oracle iPlanet Web Server into separate instances that do.

**Note** – Perform this procedure on any cluster member.

- 1 On a cluster member, assume a role that provides solaris.cluster.modify and solaris.cluster.admin RBAC authorization.
- 2 Register the SUNW. iws resource type for HA for Oracle iPlanet Web Server.
  - # clresourcetype register SUNW.iws
- 3 Create a failover resource group.

You can optionally select the set of nodes on which the data service can run with the -n option.

# clresourcegroup create [-n node[,...]] resource-group

resource-group

Specifies the name of the failover resource group. This name can be your choice but must be unique for resource groups within the cluster.

-n node[,...]

Specifies a comma-separated, ordered list of nodes that can master this resource group.

This list is optional. If you omit this list, the global zone of each cluster node can master the resource group.

## 4 Verify that all of the network addresses that you use have been added to your name service database.

You should have performed this verification during the Oracle Solaris Cluster installation. See the planning chapter in the *Oracle Solaris Cluster Software Installation Guide* for details.

**Note** – To avoid any failures because of name service lookup, ensure that all logical hostnames and shared addresses are present in the server's and client's /etc/inet/hosts file. Configure name service mapping in /etc/nsswitch.conf on the servers to first check the local files before trying to access NIS or NIS+.

## 5 Add a logical hostname to the failover resource group.

```
# clreslogicalhostname create -g resource-group \
-h logical-hostname[,...] \
[-p auxnodelist=node] [-N netiflist] resource-name
```

-g resource-group

Specifies the name of the failover resource group.

- h logical-hostname[,...]

Specifies a comma-separated list of logical hostnames that this resource is to make available.

-p auxnodelist=node,...

Specifies an optional comma-separated list of physical node IDs that identify cluster nodes that can host the shared address but never serve as a primary if failover occurs. These nodes are mutually exclusive with the nodes identified in *nodelist* for the resource group, if specified.

### resource-group

Specifies the name of the resource group. This name can be your choice but must be unique for resource groups within the cluster.

#### - N netiflist

Specifies an optional, comma-separated list that identifies the IPMP groups that are on each node. The format of each entry in the list is *netifenode*. The replaceable items in this format are as follows:

netif Specifies an IPMP group name, such as sc\_ipmp0, or a public network interface card (NIC). If you specify a public NIC, Oracle Solaris Cluster attempts to create the required IPMP groups.

*node* Specifies the name or ID of a node.

This list is optional. If you omit this list, Oracle Solaris Cluster attempts to create the required IPMP groups.

**Note** – If you require a fully qualified hostname, you must specify the fully qualified name with the -h option and you cannot use the fully qualified form in the resource name.

Note - Oracle Solaris Cluster does not currently support using the adapter name for netif.

#### resource

Specifies the name of the resource.

### 6 Create an application resource in the failover resource group.

You can repeat this step to add multiple application resources (such as SSL and non-SSL based versions) to the same resource group.

```
# clresource create -g resource-group \
-t resource-type \
-p Confdir_list=config-directory \
-p Resource_dependencies=logical-hostname-list,.. \
-p Port list=port-number/protocol resource
```

-g resource-group

Specifies the name of the failover resource group into which the resources are to be placed.

- -t resource-type
  Specifies the type of the resource to add.
- -p Confdir\_list=config-directory Specifies the location of the Oracle iPlanet configuration files. The Confdir\_list file for failover services must have exactly one entry only. The config-directory must contain a directory called config. HA for Oracle iPlanet Web Server requires this extension property.
- -p Resource\_dependencies=logical-hostname-list,...
   Specifies a comma-separated list of network resources that identify the logical hosts that the data service uses.
- -p Port\_list=port-number/protocol
   Specifies the port number and protocol to use, for example, 80/tcp. Port\_list for failover
   services must have exactly one entry only because of the one-to-one mapping rule between
   Port list and Confdir list.

#### resource

Specifies the name of the resource to add.

The resource is created in the enabled state.

**Note** – Optionally, you can set additional extension properties that belong to the HA for Oracle iPlanet Web Server to override the default values of the properties. See Appendix A, "HA for Oracle iPlanet Web Server Extension Properties," for a list of these properties.

### 7 Bring the failover resource group online.

```
# clresourcegroup online -M resource-group
resource-group
Specifies the name of the failover resource group.
```

## Example 1–4 Registering a Failover HA for Oracle iPlanet Web Server on a Two-Node Cluster

```
Cluster Information
Node names: phys-schost-1, phys-schost-2
Logical hostname: schost-1
Resource group: resource-group-1 (for all resources)
Resources: schost-1 (logical hostname), app-insecure-1 (non-SSL based
application resource), app-secure-1 (SSL-based application resource)
(Add the resource group to contain all resources.)
# clresourcegroup create resource-group-1
(Add the logical hostname resource to the resource group.)
# clreslogicalhostname create -g resource-group-1 -h schost-1 resource-name schost-1
(Register the resource type for the HA for Oracle iPlanet Web Server.)
# clresourcetype register SUNW.iws
(Add a non-SSL based application resource instance.)
# clresource create -g resource-group-1 -t SUNW.iws \
-p Confdir_list=/opt/SUNwbsrv/conf -p Scalable=False \
-p Resource_dependencies=schost-1 -p Port_list=80/tcp app-insecure-1
(Add an SSL-based application resource instance.)
# clresource create -g resource-group-1 -t SUNW.iws \
-p Confdir_List=/opt/SUNwbsrv/https-app-secure-1 -p Scalable=False \
-p Resource_dependencies=schost-1 -p Port_list=443/tcp app-secure-1
(Bring the failover resource group online.)
# clresourcegroup online -M resource-group-1
```

## Example 1–5 Registering a Failover HA for Oracle iPlanet Web Proxy Server on a Two-Node Cluster

```
Cluster Information
Node names: phys-schost-1, phys-schost-2
Logical hostname: schost-1
Resource group: resource-group-1 (for all resources)
Resources: schost-1 (logical hostname), app-insecure-1 (non-SSL based application resource), app-secure-1 (SSL-based application resource)

(Add the resource group to contain all resources.)
# clresourcegroup create resource-group-1
```

```
(Add the logical hostname resource to the resource group.)
# clreslogicalhostname create -g resource-group-1 -h schost-1

(Register the resource type for the HA for Oracle iPlanet Web Proxy Server.)
# clresourcetype register SUNW.iws

(Add a non-SSL based application resource instance.)
# clresource create -g resource-group-1 -t SUNW.iws \
-p Confdir_list=/opt/SUNwbproxy/proxy-insecure-1 -p Scalable=False \
-p Resource_dependencies=schost-1 -p Port_list=80/tcp app-insecure-1

(Add an SSL-based application resource instance.)
# clresource create -g resource-group-1 -t SUNW.iws \
-p Confdir_List=/opt/SUNwbproxy/proxy-secure-1 -p Scalable=False \
-p Resource_dependencies=schost-1 -p Port_list=443/tcp app-secure-1

(Bring the failover resource group online.)
# clresourcegroup online -M resource-group-1
```

In this example, it is assumed that the global file system is being used. If a failover file system is used, you must set the dependency on the HAStoragePlus resource using the Resource dependencies extension property during resource creation.

# How to Register and Configure HA for Oracle iPlanet Web Server in a Scalable Configuration

- 1 On a cluster member, assume a role that provides solaris.cluster.modify and solaris.cluster.admin RBAC authorization.
- 2 Register the SUNW. iws resource type for HA for Oracle iPlanet Web Server.

```
# clresourcetype register SUNW.iws
```

3 Create a failover resource group for the shared address resource.

You can optionally select the set of nodes on which the data service can run with the -n option.

```
# clresourcegroup create [-n node[,...]] resource-group
```

resource-group

Specifies the name of the failover resource group. This name can be your choice but must be unique for resource groups within the cluster.

```
-n node[,...]
```

Specifies a comma-separated, ordered list of nodes that can master this resource group.

This list is optional. If you omit this list, the global zone of each cluster node can master the resource group.

## 4 Verify that all of the network addresses that you use have been added to your name service database.

You should have performed this verification during the Oracle Solaris Cluster installation. See the planning chapter in the *Oracle Solaris Cluster Software Installation Guide* for details.

Note – To avoid any failures because of name service lookup, ensure that all logical hostnames and shared addresses are present in the server's and client's /etc/inet/hosts file. Configure name service mapping in /etc/nsswitch.conf on the servers to first check the local files before trying to access NIS or NIS+.

## 5 Add a shared address resource to the failover resource group.

```
# clressharedaddress create -g resource-group \
-h shared-address[,...] \
[-p auxnodelist=node[,...]] \
[-N netiflist] \
resource
```

-g resource-group

Specifies the name of the failover resource group.

- h *shared-address*[,...]

Specifies a comma-separated list of shared addresses that this resource is to make available.

- p auxnodelist=node[,...]

Specifies an optional comma-separated list of physical node IDs that identify cluster nodes that can host the shared address but never serve as a primary if failover occurs. These nodes are mutually exclusive with the nodes identified in *nodelist* for the resource group, if specified.

#### resource-group

Specifies the name of the resource group. This name can be your choice but must be unique for resource groups within the cluster.

### - N netiflist

Specifies an optional, comma-separated list that identifies the IPMP groups that are on each node. The format of each entry in the list is *netifonode*. The replaceable items in this format are as follows:

netif Specifies an IPMP group name, such as sc\_ipmp0, or a public network interface card (NIC). If you specify a public NIC, Oracle Solaris Cluster attempts to create the required IPMP groups.

*node* Specifies the name or ID of a node. To specify the global zone, or to specify a node without non-global zones, specify only *node*[,...]

This list is optional. If you omit this list, Oracle Solaris Cluster attempts to create the required IPMP groups.

Note - Oracle Solaris Cluster does not currently support using the adapter name for netif.

resource

Specifies the name of the resource.

### 6 Create a scalable resource group to run on all the desired cluster nodes.

Create a resource group to hold a data service application resource. You must specify the maximum and desired number of primary nodes as well as a dependency between this resource group and the failover resource group that you created in Step 3. This dependency ensures that in the event of failover, the resource manager starts the network resource before starting any data services that depend on the network resource.

```
# clresourcegroup create -p Maximum_primaries=m \
-p Desired_primaries=n \
-p RG_dependencies=resource-group \
scalable-resource-group
```

-p Maximum primaries=*m* 

Specifies the maximum number of active primary nodes allowed for this resource group. If you do not assign a value to this property, the default is 1.

-p Desired\_primaries=n

Specifies the desired number of active primary nodes allowed for this resource group. If you do not assign a value to this property, the default is 1.

-p RG\_dependencies= resource-group

Identifies the resource group that contains the shared address resource on which the resource group being created depends.

```
scalable-resource-group
```

Specifies the scalable resource group.

## 7 Create an application resource in the scalable resource group.

You can repeat this step to add multiple application resources, such as SSL and non-SSL based versions, to the same resource group.

To set load balancing for the data service, use the two standard resource properties Load\_balancing\_policy and Load\_balancing\_weights. See the r\_properties(5) man page for a description of these properties. Additionally, see the examples that follow this section.

```
# clresource create -g scalable-resource-group \
-t resource-type \
-p Confdir_list=config-directory[,...] \
-p Resource_dependencies=shared-address[,...] \
-p Port_list=port-number/protocol[,...] \
-p Scalable=True \
resource
```

- g scalable-resource-group
  - Specifies the name of the scalable resource group into which the resources are to be placed.
- -t resource-type

Specifies the type of the resource to add.

- -p Confdir\_list=config-directory[,...]
  - Specifies a comma-separated list of the locations of the Oracle iPlanet configuration files. HA for Oracle iPlanet Web Server requires this extension property.
- -p Resource dependencies=shared-address[,...]

Specifies a comma-separated list of network resources that identify the shared addresses that the data service uses.

-p Port list=port-number/protocol[,...]

Specifies a comma-separated list of port numbers and protocol to be used, for example, 80/tcp, 81/tcp.

-p Scalable=True

Specifies a Boolean that is required for scalable services.

#### resource

Specifies the name of the resource to add.

The resource is created in the enabled state.

**Note** – A one-to-one mapping applies for Confdir\_List and Port\_List. Each value in one list must correspond to the value in the other list in the specified order.

### 8 Bring the failover resource group online.

# clresourcegroup online -M resource-group

resource-group

Specifies the name of the failover resource group.

### 9 Bring the scalable resource group online.

# clresourcegroup online -M resource-group

resource-group

Specifies the name of the scalable resource group.

## Example 1–6 Registering a Scalable HA for Oracle iPlanet Web Server

```
Cluster Information
Node names: phys-schost-1, phys-schost-2
Shared address: schost-1
Resource groups: sa-resource-group-1 (for shared addresses),
iws-resource-group-1 (for scalable application resources)
Resources: schost-1 (shared address), app-insecure-1 (non-SSL based
```

```
application resource), app-secure-1 (SSL-based application resource)
(Add a failover resource group to contain shared addresses.)
# clresourcegroup create sa-resource-group-1
(Add the shared address resource to the failover resource group.)
# clressharedaddress create -g sa-resource-group-1 -h schost-1 sa-resource
(Add a scalable resource group.)
# clresourcegroup create -p Maximum primaries=2 \
-p Desired_primaries=2 \
-p RG_dependencies=sa-resource-group-1 iws-resource-group-1
(Register the resource type for the HA for Oracle iPlanet Web Server.)
# clresourcetype register SUNW.iws
(Add a non-SSL based application instance with default load balancing.)
# clresource create -g iws-resource-group-1 -t SUNW.iws \
-p Confdir_List=/opt/SUNwbsrv/https-app-insecure-1 \
-p Scalable=True -p Resource_dependencies=schost-1 \
-p Port_list=80/tcp app-insecure-1
(Add an SSL-based application instance with sticky IP load balancing.)
# clresource create -g iws-resource-group-1 -t SUNW.iws \
-p Confdir List=/opt/SUNwbsrv/https-app-secure-1 \
-p Scalable=True -p Resource_dependencies=schost-1 \
-p Port list=443/tcp -p Load balancing policy=LB STICKY \
-p Load_balancing_weights=40@1,60@2 app-secure-1
(Bring the failover resource group online.)
# clresourcegroup online -M sa-resource-group-1
(Bring the scalable resource group online.)
# clresourcegroup online -M iws-resource-group-1
```

# How to Configure the SUNW.HAStoragePlus Resource Type

The SUNW. HAStoragePlus resource type synchronizes actions between HA storage and the data service. SUNW. HAStoragePlus also has an additional feature to make a local file system highly available.

See the SUNW. HAStoragePlus (5) man page and "Relationship Between Resource Groups and Device Groups" in *Oracle Solaris Cluster Data Services Planning and Administration Guide* for background information. See "Synchronizing the Startups Between Resource Groups and Device Groups" in *Oracle Solaris Cluster Data Services Planning and Administration Guide* for the procedure.

# Tuning the HA for Oracle iPlanet Web Server Fault Monitor

The HA for Oracle iPlanet Web Server fault monitor is contained in the resource that represents Oracle iPlanet Web Server. You create this resource when you register and configure HA for Oracle iPlanet Web Server. For more information, see "Registering and Configuring HA for Oracle iPlanet Web Server" on page 16.

System properties and extension properties of this resource control the behavior of the fault monitor. The default values of these properties determine the preset behavior of the fault monitor. The preset behavior should be suitable for most Oracle Solaris Cluster installations. Therefore, you should tune the HA for Oracle iPlanet Web Server fault monitor *only* if you need to modify this preset behavior.

For more information, see the following sections.

- "Tuning Fault Monitors for Oracle Solaris Cluster Data Services" in Oracle Solaris Cluster Data Services Planning and Administration Guide
- "Changing Resource Type, Resource Group, and Resource Properties" in Oracle Solaris Cluster Data Services Planning and Administration Guide
- "Standard Properties" in Oracle Solaris Cluster Data Services Planning and Administration Guide

# Operations by the Fault Monitor During a Probe

The probe for HA for Oracle iPlanet Web Server uses a request to the server to query the health of that server. Before the probe actually queries the server, a check is made to confirm that network resources are configured for this web server resource. If no network resources are configured, an error message (No network resources found for resource) is logged, and the probe exits with failure.

**Note** – The probe for HA for Oracle iPlanet Web Proxy Server also uses a similar mechanism to that of HA for Oracle iPlanet Web Server.

The probe must address the following two configurations of Oracle iPlanet Web Server.

- SSL-based instance (secure)
- Non-SSL based instance (insecure)

If the web server is in SSL-based mode and if the probe cannot communicate with the secure ports, the error message Unable to parse configuration file is logged, and the probe exits with failure. The SSL and non-SSL based instance probes involve common steps.

The Resource\_dependencies resource-property setting on the Oracle iPlanet Web Server resource determines the set of IP addresses that the web server uses. The Port\_list resource-property setting determines the list of port numbers that Oracle iPlanet Web Server uses. The fault monitor assumes that the web server is listening on all combinations of IP and port. The fault monitor attempts to probe all such combinations and might fail if the web server is not listening on a particular IP address and port combination.

If the probe fails to connect to the web server using a specified IP address and port combination, a complete failure occurs. The probe records the failure and takes appropriate action.

If the probe successfully connects, the probe checks if the web server is run in SSL-based mode. If so, the probe disconnects and returns with a success status. No further checks are performed for an SSL-based Oracle iPlanet Web Server.

However, if the web server is running in non-SSL based mode, the probe sends an HTTP 1.0 HEAD request to the web server and waits for the response. The request can be unsuccessful for various reasons, including heavy network traffic, heavy system load, and misconfiguration.

Misconfiguration can occur when the web server is not configured to listen on all IP address and port combinations that are being probed. The web server should service every port for every IP address specified for this resource.

Misconfigurations can also result if the Resource\_dependencies and Port\_list resource properties were not set correctly when you created the resource.

If the reply to the query is not received within the Probe\_timeout resource time limit, the probe considers this probe a failure of HA for Oracle iPlanet Web Server. The failure is recorded in the probe's history.

A probe failure can be a complete or partial failure. The following probe failures are considered complete failures.

• Failure to connect to the server. The following error message is sent, where %s indicates the host name and %d indicates the port number.

```
Failed to connect to %s port %d
```

- Timeout (exceeding the resource-property timeout Probe\_timeout) after trying to connect to the server.
- Failure to successfully send the probe string to the server. The following error message is sent, where the first %s indicates the host name, %d indicates the port number, and the second %s indicates further details about the error.

Failed to communicate with server %s port %d: %s

The monitor accumulates two such partial failures within the resource-property interval Retry\_interval and counts them as one failure.

The following probe failures are considered partial failures.

- Timeout (exceeding the resource-property timeout Probe\_timeout) while trying to read the reply from the server to the probe's query.
- Failing to read data from the server for other reasons. The following error message is sent, where the first %s indicates the host name, %d indicates the port number, and the second %s indicates further details about the error.

Failed to communicate with server %s port %d: %s

The probe connects to the Oracle iPlanet Web Server server and performs an HTTP 1.1 GET check by sending a HTTP request to each of the URIs in Monitor\_Uri\_List. If the HTTP server return code is 500 (Internal Server Error) or if the connect fails, the probe will take action.

The result of the HTTP requests is either failure or success. If all of the requests successfully receive a reply from the Oracle iPlanet Web Server server, the probe returns and continues the next cycle of probing and sleeping.

Heavy network traffic, heavy system load, and misconfiguration can cause the HTTP GET probe to fail. Misconfiguration of the Monitor\_Uri\_List property can cause a failure if a URI in the Monitor\_Uri\_List includes an incorrect port or hostname. For example, if the web server instance is listening on logical host schost-1 and the URI was specified as http://schost-2/servlet/monitor, the probe will try to contact schost-2 to request /servlet/monitor.

Based on the history of failures, a failure can cause either a local restart or a failover of the data service. This action is further described in "Tuning Fault Monitors for Oracle Solaris Cluster Data Services" in *Oracle Solaris Cluster Data Services Planning and Administration Guide*.

# Upgrading the HA for Oracle iPlanet Web Server Resource Type

Upgrade the SUNW. iws resource type if the following conditions apply:

- You are upgrading from an earlier version of the HA for Oracle iPlanet Web Server data service.
- You need to use the new features of this data service.

For general instructions that explain how to upgrade a resource type, see "Upgrading a Resource Type" in *Oracle Solaris Cluster Data Services Planning and Administration Guide*. The information that you require to complete the upgrade of the SUNW. iws resource type is provided in the subsections that follow.

# Information for Registering the New Resource Type Version

To determine the version of the resource type that is registered, use the clresourcetype show command.

The resource type registration (RTR) file for this resource type is /opt/SUNWschtt/etc/SUNW.iws.

# Information for Migrating Existing Instances of the Resource Type

The information that you require to edit each instance of the SUNW. iws resource type is as follows:

- You can perform the migration at any time.
- If you need to monitor deployed applications, set the Monitor\_Uri\_List extension property
  to a single URI or a list of URIs to specify the locations of the applications that are to be
  probed.

The following example shows a command for modifying an instance of the SUNW. iws resource type.

**EXAMPLE 1-7** Migrating Instances of the SUNW.iws Resource Type

```
# clresource set \
  -p Monitor_Uri_List=http://schost-1/test.html \
  -p Type version=4 webserver-rs
```

This command modifies the SUNW, iws resource named webserver-rs as follows:

- The Type\_version property of this resource is set to 4.
- The fault monitor probe will monitor the URI http://schost-1/test.html.

## ◆ ◆ ◆ APPENDIX A

# HA for Oracle iPlanet Web Server Extension Properties

This section describes the extension properties for the resource type SUNW. iws. This resource type represents the Oracle iPlanet Web Server application in an Oracle Solaris Cluster configuration.

For details about system-defined properties, see the  $r_properties(5)$  man page and the  $r_properties(5)$  man page.

The extension properties of the SUNW. iws resource type are as follows:

### Confdir list

A pointer to the server root directory for a particular Oracle iPlanet Web Server or Oracle iPlanet Web Proxy Server instance. If the Oracle iPlanet Web Server or Oracle iPlanet Web Proxy Server is in secure mode, the path name must contain a file named keypass, which contains the secure key password needed to start this instance.

For failover, the data service enforces that the size of Confdir\_list is one. If you want multiple configuration files (instances), make multiple failover resources, each with one Confdir\_list entry.

**Data type** String array

**Default** No default defined

**Range** Not applicable

**Tunable** At creation

#### Failover enabled

A specification of whether the fault monitor fails over the Oracle iPlanet Web Server resource if the number of attempts to restart exceeds Retry\_count within the time that Retry\_interval specifies. The possible values of this extension property are as follows:

- True Specifies that the fault monitor fails over the Oracle iPlanet Web Server resource
- False Specifies that the fault monitor does not fail over the Oracle iPlanet Web Server resource

Data type Boolean

**Default** True

Range Not applicable

**Tunable** When resource is disabled

### Monitor retry count

The number of times that the process monitor facility (PMF) restarts the fault monitor during the time window that the Monitor\_retry\_interval property specifies. This property refers to restarts of the fault monitor itself rather than to the resource. The system-defined properties Retry\_interval and Retry\_count control restarting of the resource.

Data type Integer

Default 4

**Range** 0 - 2,147,483,641

−1 indicates an infinite number of retry attempts.

**Tunable** At any time

## Monitor retry interval

The time (in minutes) over which failures of the fault monitor are counted. If the number of times that the fault monitor fails exceeds the value that is specified in the extension property Monitor\_retry\_count within this period, the PMF does not restart the fault monitor.

**Data type** Integer

Default 2

**Range** 0 – 2,147,483,641

−1 indicates an infinite retry interval.

**Tunable** At any time

#### Monitor Uri List

A single URI or a list of URIs that can be used by the fault monitor to probe any deployed applications on the Oracle iPlanet Web Server or Oracle iPlanet Web Proxy Server. Probe deployed applications by setting the property to one or more URIs that are serviced by applications deployed on the Oracle iPlanet Web Server or Oracle iPlanet Web Proxy Server.

Data type String

Default Null

Range Not applicable

**Tunable** At any time

## Probe\_timeout

The timeout value (in seconds) that the fault monitor uses to probe an Oracle iPlanet Web Server instance.

Data type Integer

Default 90

**Range** 0 – 2,147,483,641

**Tunable** At any time

# Index

| C configuring, HA for Oracle iPlanet Web Server, 13                          | help, 8                                                                                  |
|------------------------------------------------------------------------------|------------------------------------------------------------------------------------------|
| E  extension properties  Monitor_Uri_List, 11  SUNW.iws resource type, 33-35 | l installing HA for Oracle iPlanet Web Server, 12, 16                                    |
| F                                                                            | <pre>M Monitor_Uri_List extension property, 11</pre>                                     |
| fault monitor, HA for Oracle iPlanet Web Server, 28                          |                                                                                          |
| files, RTR, 31                                                               | N non-SSL based, instances, 11                                                           |
| н                                                                            |                                                                                          |
| HA for Oracle iPlanet Web Server                                             |                                                                                          |
| configuration planning, 10                                                   | 0                                                                                        |
| configuring, 13 fault monitor, 28                                            | Oracle Solaris Cluster software, publisher, 16<br>Oracle Solaris software, publisher, 16 |
| installation                                                                 |                                                                                          |
| installing software, 12<br>planning, 10                                      | Р                                                                                        |
| task map,11<br>installing,16                                                 | package, 16                                                                              |
| resource type versions, 31                                                   | properties, Monitor_Uri_List, 31                                                         |
| software package, installing, 16                                             | publisher                                                                                |
| SUNW.HAStoragePlus resource type, 27 task map, 11                            | Oracle Solaris Cluster software, 16<br>Oracle Solaris software, 16                       |

## R

resource type registration (RTR) file, 31

## S

software package, 16
SSL-based, instances, 11
SUNW.HAStoragePlus resource type, HA for Oracle iPlanet Web Server, 27
SUNW.iws resource type, extension properties, 33–35

## T

task map, HA for Oracle iPlanet Web Server, 11 technical support, 8

### V

versions, resource types, 31